Laboratorium Teorii Sterowania

# **Synteza regulatorów minimalizujących normę** H<sup>∞</sup>

## **Wprowadzenie**

Środowisko Matlab zawiera wiele funkcji umożliwiających analizę i syntezę systemów gdy kryterium optymalności sterowania jest wyrażone przez normę  $H_{\infty}$ . Większość potrzebnych funkcji i poleceń, poza oczywiście CONTROL SYSTEM TOOLBOX, jest wbudowanych w  $\mu$ -ANALYSIS AND SYNTHESIS TOOLBOX (mu-tools), Robust Control Toolbox oraz LMI Control Toolbox. W najnowszych wersjach Matlab'a wszystkie potrzebne funkcje są częścią Robust Control Toolbox.

W ogólnym przypadku podstawowy problem syntezy S/KS zostanie zilustrowany poniższym przykładem gdzie zostanie pokazane jak używać podstawowych funkcji w syntezie sterowników  $H_{\infty}$ .

Schemat układu regulacji do omawianego problemu jest przedstawiony na Rysunku 1. Transmitancja układu zamkniętego  $T = F_l(P, K)$  od w do z może być znaleziona poprzez inspekcję schematu blokowego jako

$$
\begin{bmatrix} z_1 \\ z_2 \end{bmatrix} = \begin{bmatrix} W_s S \\ W_{ks} K S \end{bmatrix} r
$$
 (1)

Uogólniony obiekt regulacji P(s) (zobacz Rysunek 2) może być zapisany jako

$$
\begin{bmatrix} z_1 \\ z_2 \\ e \end{bmatrix} = \begin{bmatrix} W_s & -W_s G \\ 0 & W_{ks} \\ I & -G \end{bmatrix} \begin{bmatrix} r \\ u \end{bmatrix}
$$
 (2)

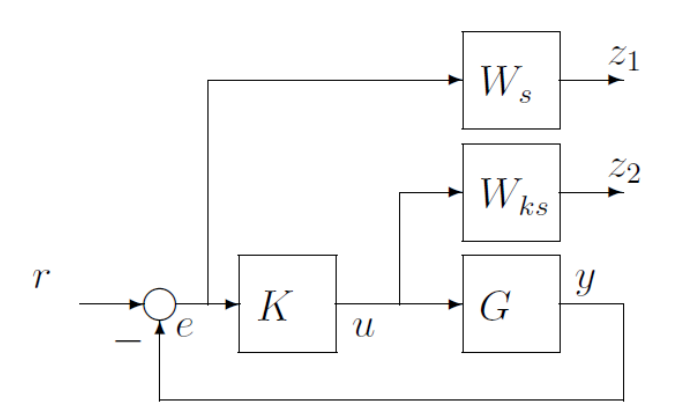

Rysunek 1: Schemat układu regulacji

Jeśli znamy modele stanowe

$$
G = \begin{bmatrix} A & B \\ C & D \end{bmatrix}, W_s = \begin{bmatrix} A_s & B_s \\ C_s & D_s \end{bmatrix}, W_{ks} = \begin{bmatrix} A_{ks} & B_{ks} \\ C_{ks} & D_{ks} \end{bmatrix}
$$

to wtedy może być pokazane, że model stanowy P może być zapisany jako

$$
P = \begin{bmatrix} A_s & 0 & -B_s C & B_s & -B_s D \\ 0 & A_{ks} & 0 & 0 & B_{ks} \\ 0 & 0 & A & 0 & B \\ \hline C_s & 0 & -D_s C & D_s & -D_s D \\ 0 & C_{ks} & 0 & 0 & D_{ks} \\ 0 & 0 & -C & 0 & -D \end{bmatrix}
$$
(3)

### **Dobór filtrów kształtujących**

Filtry kształtujące (tj. wagi)  $W_s$  oraz  $W_{ks}$  są dobierane przez użytkownika na podstawie wymagań jakościowych regulacji. W typowych sytuacjach potrzebnych jest wiele prób aby dobrać odpowiednie filtry

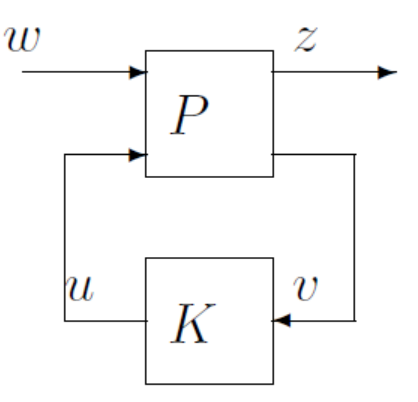

Rysunek 2: Schemat uogólnionego układu regulacji

kształtujące. W wielu pozycjach literaturowych możemy odnaleźć następującą postać filtrów, które uważana są są za dobry punkt wyjściowy do dalszych prób, tj.

$$
W_s = \frac{s/M + \omega_0}{s + \omega_0 A}; \quad W_{ks} = \text{const}
$$

gdzie

- $\omega_0$  pożądana wartość pasma przenoszenia w [rad/sec]. Jest to w przybliżeniu wartość dla której  $S(j\omega_0) = -3$ [dB].
- $\bullet$  A jest minimalną dopuszczalną wartością wzmocnienia S więc odpowiada to dopuszczalnej wartości uchybu regulacji. Typowa wartość A to np.  $A = 0.01$  (Pamiętaj, że zawsze  $A < 1$ )
- M jest maksymalną dopuszczalną wartością max $(S(j\omega))$ . Oznacza to, że dopuszczamy M jako maksymalną wartość funkcji czułości S (transmitancji uchybowej) dla wszystkich częstotliwości. Ta wartość odpowiada z a dobranie odpowiedniego poziomu odporności układu regulacji na niepewności modelowania. Standardowo  $M = 2$ .

Powyższe wartości pozwalają na odpowiedni dobór kształtu  $W_s$ . Tak naprawdę to  $W_s^{-1}$  będzie stanowiło górne ograniczenie dla wartości S gdyż zawsze musi być spełniony warunek

$$
|S(j\omega)W_s(j\omega)| < 1, \forall \omega \in \mathbb{R} \text{ czyli } |S(j\omega)| < |1/W_s(j\omega)|, \ \forall \omega \in \mathbb{R}
$$

Równocześnie  $W_{ks}$  jest najczęściej stałą wartością taką, że  $u(t) < 1/W_{ks}$ . Oznacza to, że  $1/W_{ks}$  jest maksymalną dopuszczalną wartością sygnału sterującego  $(u(t))$  generowanego przez regulator.

W wielu praktycznych przypadkach, dodatkowo kształtowana jest charakterystyka amplitudowa funkcji  $T = GK(I - GK)^{-1}$ . Jest to możliwe poprzez dodanie dodatkowego wyjścia  $z_3 = W_t y$ . Punktem startowym jest wtedy dobór następującego filtra kształtującego

$$
W_t = \frac{s + \omega_0/M}{As + \omega_0}
$$

który jest symetryczny do  $W_s$  względem linii  $\omega = \omega_0$ 

#### **Zapisanie podsystemów układu regulacji**

Istnieje wiele możliwych sposobów zapisu dynamicznych układów  $G, W_s$  i  $W_{ks}$  w środowisku MATLAB. Najbardziej popularne to te wykorzystujące polecenia tf, ss oraz zpk (są to polecenia Control System Toolbox). Możliwe jest też użycie bezpośrednio poleceń skrzynki narzędziowej µ-Analysis and Synthesis Toolbox, w szczególności korzystamy z pck, nd2sys oraz zp2sys. Inne funkcje to mksys i tree. Pamiętaj jednak istnieje zasadnicza różnica pomiędzy zapisami generowanymi przez obie skrzynki narzędziowe.

### **Wyznaczanie uogólnionego obiektu P**

Tworząc uogólniony obiekt regulacji P (czyli transmitancja G wraz z filtrami kształtującymi) mamy wiele możliwości. Oto najpopularniejsze z nich.

1. Zapisz bezpośrednio transmitancję otrzymaną w (2). Przekształcając do modeli stanowych powinno używać się funkcji minreal w celu otrzymania minimalnej realizacji modelu (skasowanie tych samych zer i biegunów transmitancji). Użyteczne polecenia to: sbs, abv, mmult, minv.

- 2. Wyznacz bezpośrednio macierze modelu stanowego P tak jak jest to zrobione w (3) i użyj P=pck(Ap,Bp,Cp,Dp).
- 3. Korzystanie z funkcji sysic gdzie specyfikujemy wszystkie podsystem i połączenia pomiędzy nimi.
- 4. Używanie sconnect, gdzie parametrami wejścowymi tej funkcji są podsystemy wejścia i wyjścia, a otrzymujemy jako parametr wyjściowy połączony system.
- 5. Korzystanie z funkcji iconnect, która jest funkcjonalnie podobna do sysic

Według różnych opinii, preferowane jest użycie funkcji sysic oraz iconnect gdyż relatywnie łatwo się ich używa i pozwalają na swobodne tworzenie dowolnych połączeń.

Równocześnie bardzo ważne jest uzyskiwanie zrównoważonej realizacji (ang. *balanced realization*) używanych modeli aby uniknąć ewentualnych problemów numerycznych podczas rozwiązywania problemów optymalizacyjnych sterowania - korzystaj z polecenia balreal.

#### **Synteza sterowników**

Naszym problemem jest znalezienie takiego sterownika K który stabilizuje nam obiekt regulacji i minimalizuje następującą funkcję celu

$$
||F_l(P,K)||_{\infty} = \left\| \begin{array}{c} W_s S \\ W_{ks} K S \end{array} \right\|_{\infty}
$$

Jak można się spodziewać jest wiele metod pozwalających rozwiązać powyższy problem. Najbardziej typowe i popularne metody zostały zaimplementowane w środowisku Matlab jako następujące funkcje

- hinfsyn wyznaczenie sterownika metodą iteracyjną;
- hinfric wyznaczenie sterownika poprzez rozwiązanie równania Riccati'ego;
- hinflmi wyznaczenie sterownika poprzez rozwiązanie liniowego równania macierzowego (LMI).

Wszystkie powyższe funkcje jako jeden z parametrów wymagają modelu uogólnionego obiektu regulacji (obiekt P), który musi zostać utworzony przed wywołaniem tych funkcji (tj. jednej z nich). Dodatkowo w najnowszych wersjach środowiska Matlab mamy możliwość rozwiązania naszego problemu poprzez wywołanie funkcji mixsyn gdzie parametrami wejściowymi tej funkcji są  $G, W_s$  oraz  $W_k$ s (i dodatkowo  $W_t$  jeśli jest taka potrzeba). Wynika z tego, że nie musimy definiować transmitancji (obiektu) P, gdyż jest on tworzony wewnętrznie przez tą funkcję.

Należy również zaznaczyć, że istniej więcej funkcji pozwalających nasz problem. Przykładem takich funkcji są ncfsyn i loopsyn, hinfmix oraz msfsyn. Ich użycie można sprawdzić poprzez wywołanie pomocy.

### **Analiza wyników**

Po uzyskaniu sterownika możemy przejść do ostatniego kroku czyli analizy i walidacji uzyskanych wyników. W tym celu korzystamy ze standardowych funkcji skrzynki narzędziowej Control System Toolbox jak

- lsim, step odpowiedzi w dziedzinie czasu;
- bode, freqresp odpowiedzi w dziedzinie częstotliwości;
- sigma wykres wartości osobliwych jako funkcji częstotliwości

Podobne funkcje dostępne są w  $\mu$ -Analysis AND Synthesis Toolbox i są to

- trsp odpowiedź w dziedzinie czasu;
- frsp odpowiedź w dziedzinie częstotliwości;
- vsvd wykres wartości osobliwych jako funkcji częstotliwości;
- vplot dowolny wykres w dziedzinie częstotliwości.

# **Zadania**

- 1. Pokaż analitycznie, że model stanowy zapisany w (3) jest prawidłowy.
- 2. Rozważmy następujące obiekt regulacji

$$
G(s) = \frac{(s-1)}{(s+1)}
$$

Znajdź odpowiedni regulator korzystając z funkcji hinfsyn lub mixsyn gdy przyjmiemy, że

$$
W_s = \frac{0.1(s+1)}{100s+1}, \quad W_{ks} = 0.1 \quad W_t = []
$$

Sprawdź poprawność otrzymanych wyników.

3. Rozważmy następujące obiekt regulacji

$$
G(s) = \frac{1}{(s+1)(s+2)}
$$

Dla tego obiektu zaprojektuj regulator, tak aby były spełnione następujące wymagania jakościowe regulacji

- pasmo przenoszenia  $\omega_B = 3[rad/s];$
- maksymalny uchyb w stanie ustalonym na poziomie 0.01;
- tolerowanie przez transmitancję układu zamkniętego niepewności rzędu 20 [dB].

Pokaż, że możliwym wyborem filtrów wagowych jest

$$
W_s = \frac{s/M + \omega_0}{s + \omega_0 A} = \frac{0.67(s + 4.5)}{s + 0.003};
$$
  
\n
$$
W_t = \frac{s + \omega_0/M}{As + \omega_0} = \frac{100(s + 2)}{s + 300}
$$

4. Rozważmy następujące obiekt regulacji

$$
G(s) = \frac{400}{s^2 + 2s + 400}
$$

Dla tego obiektu zaprojektuj regulator, tak aby były spełnione następujące wymagania jakościowe regulacji

- pasmo przenoszenia  $\omega_B = 50[rad/s];$
- $||KS||_{\infty} \leq 15;$
- maksymalny uchyb w stanie ustalonym na poziomie 0.01;
- brak przeregulowania.
- 5. Rozważmy następujące obiekt regulacji

$$
G(s) = \frac{20(s+3)(s-26)}{(s+10)(s-6)(s+20)(s+26)}
$$

Dla tego obiektu zaprojektuj regulator, tak aby były spełnione następujące wymagania jakościowe regulacji

- pasmo przenoszenia  $\omega_B = 41[rad/s];$
- $||KS||_{\infty} \leq 70;$
- maksymalny uchyb w stanie ustalonym na poziomie 0.01;
- Przeregulowanie POS=60%.

### **Skrypt Matlab'a do projektowania regulatorów** H<sup>∞</sup>

```
% Ten skrypt ilustruje procedure projektowania
% regulatorów minimalizujących normę Hinfty.
% Przykład pokazuje różne sposoby syntezy regulatora rozwiązującego
% miesznay problem S/KS z filtrami wagowymi (kształtujacymi).
clear all;
close all;
clc;
%---------------------------------
% Definicje posystemów
%---------------------------------
%Obiekt regulacji G=200/((10s+1)(0.05s+1)^2)
% Sposob 1, bezpośrednio poprzez mu-tools :
G = nd2sys(1, conv([10, 1], conv([0.05 1], [0.05 1])), 200);
% Sposob 2, poprzez CST:
\% s = tf('s');
% Gcst = 200/((10*s+1)*(0.05*s+1)^2);
% [a,b,c,d] = ssdata(balreal(Gcst));% G = pck(a,b,c,d);% Filtry wagowe Ws = (s/M+w0)/(s+w0*A), Wks=1
M = 1.5;
w0 = 10;A=1.e-4;Ws = nd2sys([1/M W0], [1 W0*A]);Wks = 1;%---------------------------------
%Budowanie uogólnionego obiektu regulacji P
%---------------------------------
%Sposób podstawowy:
% /z1\ /Ws -Ws*G\ /r\
\frac{9}{6} |z2| = |0 Wks | | |
% \ v/ \I -G / \u/
% Reprezentacja w dziedzinie transmitancji
Z1 = sbs(Ws,mmult(-1,Ws,G)); % polecenie sbs słuzy do łączenia podsystemów
Z2 = sbs(0,Wks); % mmult do mnozenia podstemów
V = sbs(1,mmult(-1, G));P0 = abv(Z1,Z2,V); % blokowy zapis transmitancji
%P0 najczesciej nie jest minimalna realizacja wiec zrobmy to
[a,b,c,d] = \text{unpck}(P0);
[ab, bb, cb, db] = ssdata(balreal(minreal(ss(a,b,c,d) )));P0 = pck(ab,bb,cb,db); % pakujemy do odpowiedniego zapisu jeszcze raz
%---------------------------------
%Budowanie uogólnionego obiektu regulacji P
%---------------------------------
%Sposób alternatywny:
% /z1\ /W1 -W1*G\ /r\
\frac{9}{6} |z2| = |0 W2 | | |
\% \setminus v / \setminus I - G / \u/%stanowa realizacja podsystemów:
[A, B, C, D] = \text{unpck}(G);[A1, B1, C1, D1] = unpck(Ws);
[A2, B2, C2, D2] = \text{unpck(Wks)};%odczytujemy liczbę wejsc i wyjsc:
n1 = size(A1,1); [q1, p1] = size(D1);
```

```
n2 = size(A2, 1); [q2, p2] = size(D2);n = size(A,1); [p, q] = size(D);%stanowa reprezentacja P:
Ap = [ A1 , zeros(n1, n2) , -B1*C ;zeros(n2,n1) , A2 , zeros(n2,n) ;
zeros(n ,n1) , zeros(n ,n2) , A ];
Bp = [B1, -B1*D;zeros(n2,p) , B2 ;
zeros(n ,p) , B ];
Cp = [ C1 , zeros(q1, n2) , -D1*C ;zeros(q2,n1), C2, zeros(q2,n);
zeros(q ,n1), zeros(q ,n2) , -C ];
Dp = [ D1 , -D1*D;zeros(q2,p ), D2 ;
eye(p) , -D ];
%robimy tzw. balanced realization (balreal) aby uniknac pewnych problemow
%numerycznych
[Apb, Bpb, Cpb, Dpb] = ssdata( balreal( ss(Ap, Bp, Cp, Dp) );
P1 = pck(\text{Apb},Bpb,\text{Cpb},Dpb);%---------------------------------
%Budowanie uogólnionego obiektu regulacji P
%---------------------------------
%Sposób aternatywny 2:
systemnames = 'G Ws Wks';
inputvar = \{r(1); u(1)\}; \frac{u}{v}wejscia sa skalarami,
outputvar = '[Ws; Wks; r-G]';input_to_G = '[u]';input_to_Ws = '[r-G]';input_to_Wks = '[u]';sysoutname = 'P2';
cleanupsysic = 'yes';
sysic
%---------------------------------
%Budowanie uogólnionego obiektu regulacji P
%---------------------------------
%Sposób aternatywny 3:
inputs = 'r(1); u(1);
outputs = 'Ws; Wks; e=r-G';
K_in = []; %nie mamy jeszcze regulatora (sterownika)
G in = 'G:u';
Ws in = 'Ws:e;
Wks_in = 'Wks:u';[P3,r] = sconnect(inputs,outputs,K_in,G_in,G,ws_in,Ws,Wks_in,Wks);
%---------------------------------
%Budowanie uogólnionego obiektu regulacji P
%---------------------------------
%Sposób aternatywny 3: korzystamy z funkcji 'iconnect':
% r = icsignal(1);% u = icsignal(1);
% ws = icsignal(1);% wks = icsignal(1);
% e = icsignal(1);% y = icsignal(1);
% M = iconnect;
% Mu. Input = [r; u];
% M.Output = [ws;wks;e];
% M. Equation{1} = equate(e,r-y);
% M. Equation\{2\} = equate(y, ss(A, B, C, D)*u);
% M. Equation\{3\} = equate(ws, ss(A1, B1, C1, D1)*e);
% M. Equation\{4\} = equate(wks, ss(A2, B2, C2, D2)*u);
% [ab,bb,cb,db] = ssdata( balreal(M.System) );
```

```
% P4 = pck(ab, bb, cb, db);%% Synteza regulatora
% Mozemy wybrac sobie dowolna metode tworzenia uogolnionego obiektu
% regulacji. Po prostu P=P0 lub P=P1 lub P=P2 lub P=P3 lub P=P4
P = P1; %(0-4)
% i dobierz parametry optymalizacji
nmeas = 1; nu = 1; gmn=0.5; gmx=20; tol = 0.001;
% mozemy rowniez wybrac sobie metode syntzy regulatora
% czyli wybieramy albo "hinfsyn" lub "hinflmi" lub "hinfric"
%[K,CL,gopt] = hinfsyn(P,nmeas,nu,gmn,gmx,tol);
[gopt,K] = \text{hinfilmi}(P, [nmeas, nu], 0, tol); CL = \text{starp}(P, K, nmeas, nu);\mathcal{K}[\text{gopt},K] = \text{hinfric}(P, [\text{mneas}, \text{nu}], \text{gmn}, \text{gmx}); CL = starp(P,K,nmeas,nu);
%Jako alternastywe możemy to wszystko zrobic jak ponizej
% uzyskujac opisy stanowe wszystkich transmitancji
\{(a,b,c,d) = \text{unpck}(G); Gcst = ss(a,b,c,d);%[a,b,c,d] = unpck(Ws); Wscst = ss(a,b,c,d);
\lambda[a,b,c,d] = \text{unpck(Wks)}; Wkscst = ss(a,b,c,d);
\sqrt[k]{K}, CL, gopt] = mixsyn(Gcst, Wscst, Wkscst, []);
\{(a,b,c,d) = ssdata(\text{balanced}(K))\}; K = pck(a,b,c,d);\lambda[a,b,c,d] = ssdata( balreal(CL) ); CL = pck(a,b,c,d);
%% Analiza wyników
w = \text{logspace}(-4, 6, 50);CLw = vsvd(frsp(Cl,w));figure(1); vplot('liv,m',CLw);
title('singular values of weighted closed loop system');
% Tworzymy podstawowe funkcje transmitacji
[type,out,in,n] = minfo(G);I = eye(out);S = minv(madd(I,mmult(G,K))); %f. czulosci (transmitancja uchybowa)
T = msub(I, S); %komplementarna f. czulosci
KS = mmult(K,S); % wyjscie regulatora (wejscie do G)
GK = mmult(G,K); % transmitncja ukladu otwartego
% Wartości osobliwe jako funkcje czestotliwosci
Sw = vsvd(frsp(S,w));
Tw = vsvd(frsp(T,w));Kw = vsvd(frsp(K,w));KSw = vsvd(frsp(KS,w));GKw = vsvd(frsp(GK,w));
figure(2);
vplot('liv,lm',Sw,'-',Tw,'--',GKw,'-.');
title('\sigma(S(jw)) (solid), \sigma(T(jw)) (dashed) and \sigma(GK(jw)) (dashdot)');
xlabel('Frequency [rad/sec]');
ylabel('Amplitude')
figure(3);
vplot('liv,lm',Kw);
title('\sigma(K(jw))');
xlabel('Frequency [rad/sec]');
ylabel('Amplitude')
%% Odpowiedzi czestotliwosciowe
% Sprawdzamy czy w wyniku obiczeń
% dostaliśmy to czego chcieliśmy
```

```
Sd = minv(Ws);Sdw = vsvd(frsp(Sd,w)); % pożadana funkcja czułości
KSd = minv(Wks);KSdw = vsvd(frsp(KSd,w)); %pożadane wyjscie regulatora
figure(4);
vplot('liv,lm',Sw,'-'',Sdw,'--');title('\sigma(S(jw)) (solid) and \sigma(Ws^{-1}(jw)) (dashed)');
xlabel('Frequency [rad/sec]');
ylabel('Amplitude')
figure(5);
vplot('liv,lm',KSw,'-',KSdw,'--')
title('\sigma(KS(jw)) (solid) and \sigma(Wks^{-1}(jw)) (dashed)');
xlabel('Frequency [rad/sec]');
ylabel('Amplitude')
%% Odpowiedzi skokowe
reference = 1;
tfinal = 1;
step = 0.01;y = trsp(T,reference,tfinal,step);
u = trsp(KS,reference,tfinal,step);
figure(6);
subplot(2,1,1);
vplot('iv,d',y);
title('Step response');
ylabel('y');
subplot(2,1,2);vplot('iv,d',u);
ylabel('u');
xlabel('time');
```